#### HAY QUE IR A LA SOLAPA [TRAMITES] Y LUEGO [MIS DATOS PERSONALES]

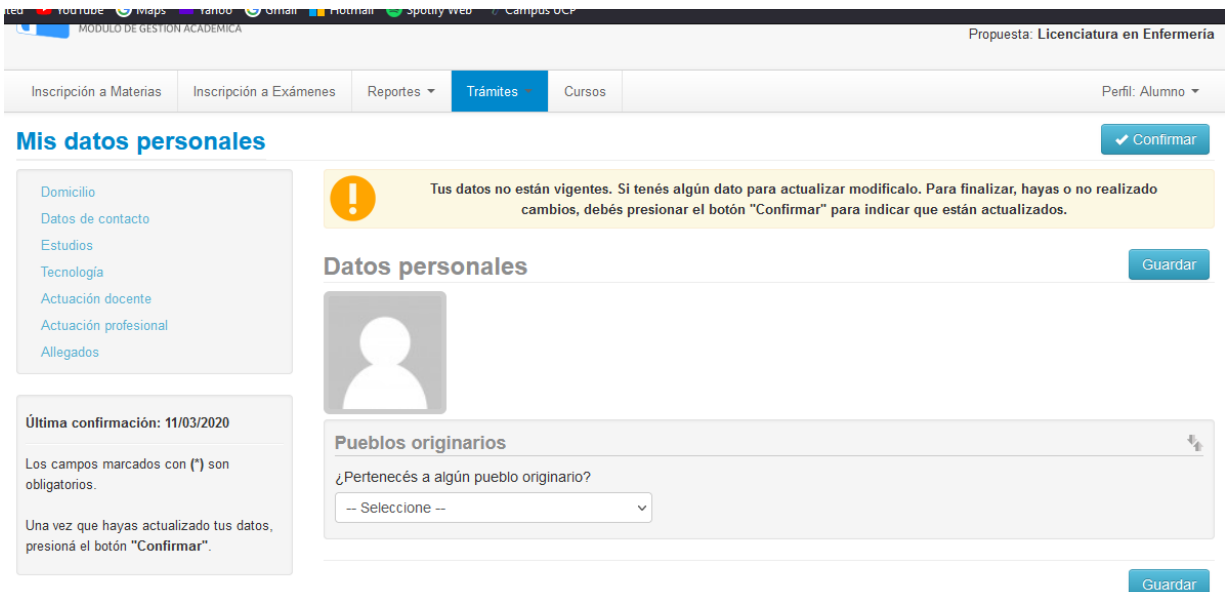

#### Y ACTUALIZAR LOS DATOS DE CADA UNO DE ESTOS ITEM.

# **Mis datos personales**

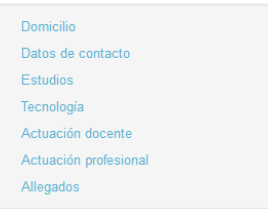

# Y DARLE [GUARDAR]

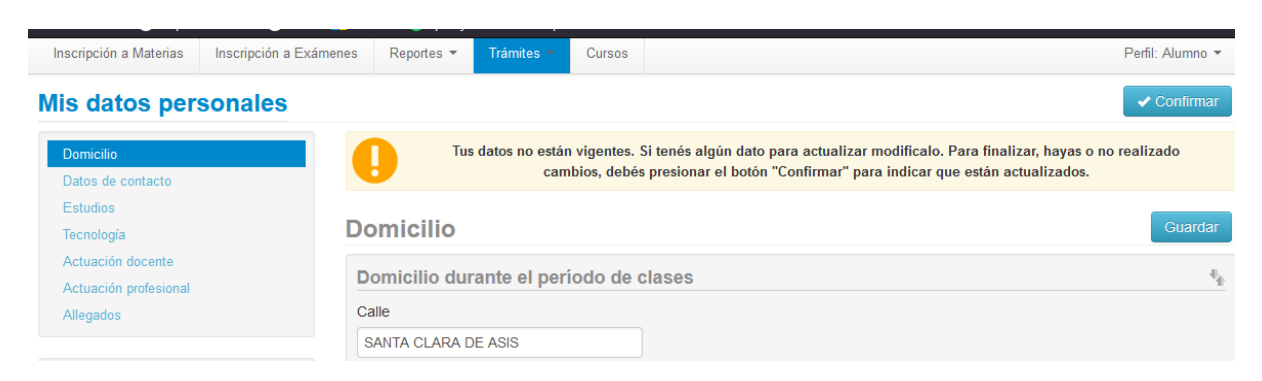

### Y AL FINALIZAR TODOS LOS ITEM

DARLE [CONFIRMAR]